## Kijan pou Ranpli Fòm Entènèt Elèv & Pèmisyon Rezo ou a sou PowerSchool

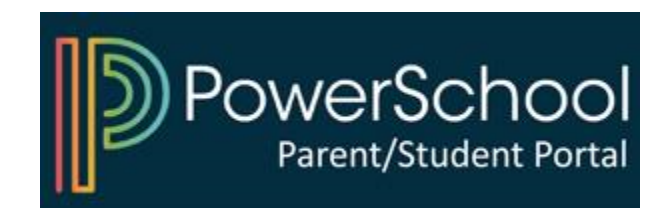

## 1) Aksè a Portal Powerschool Paran ou a

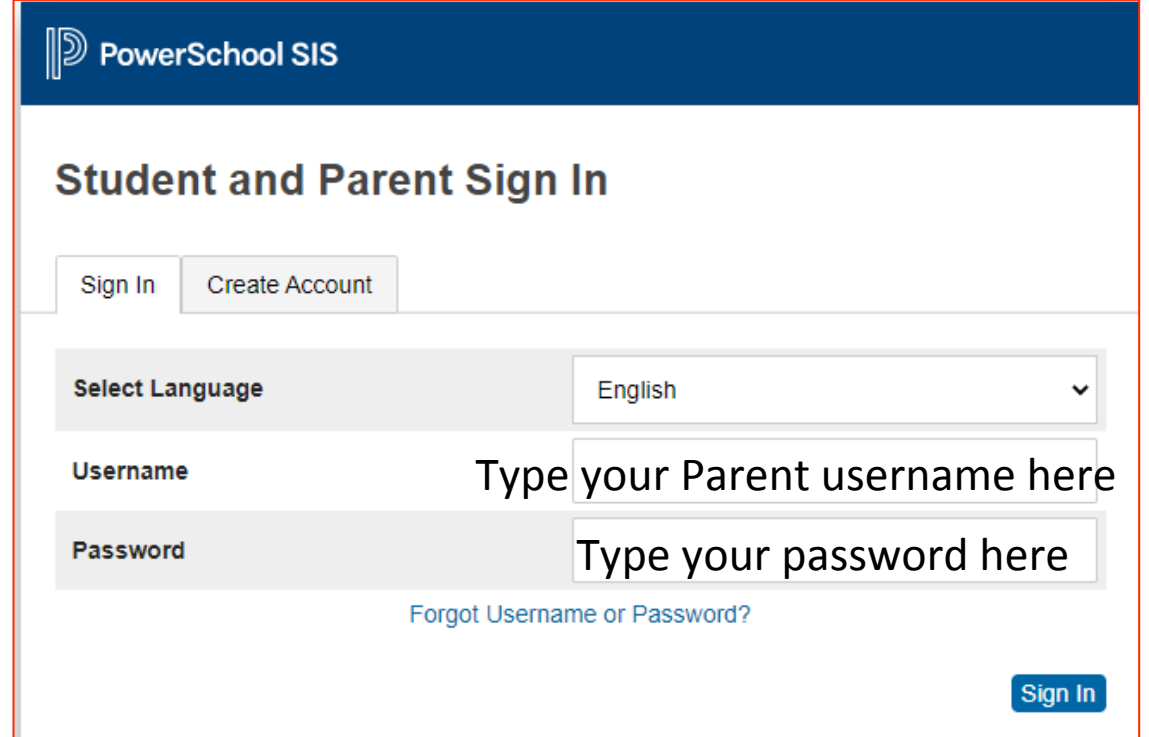

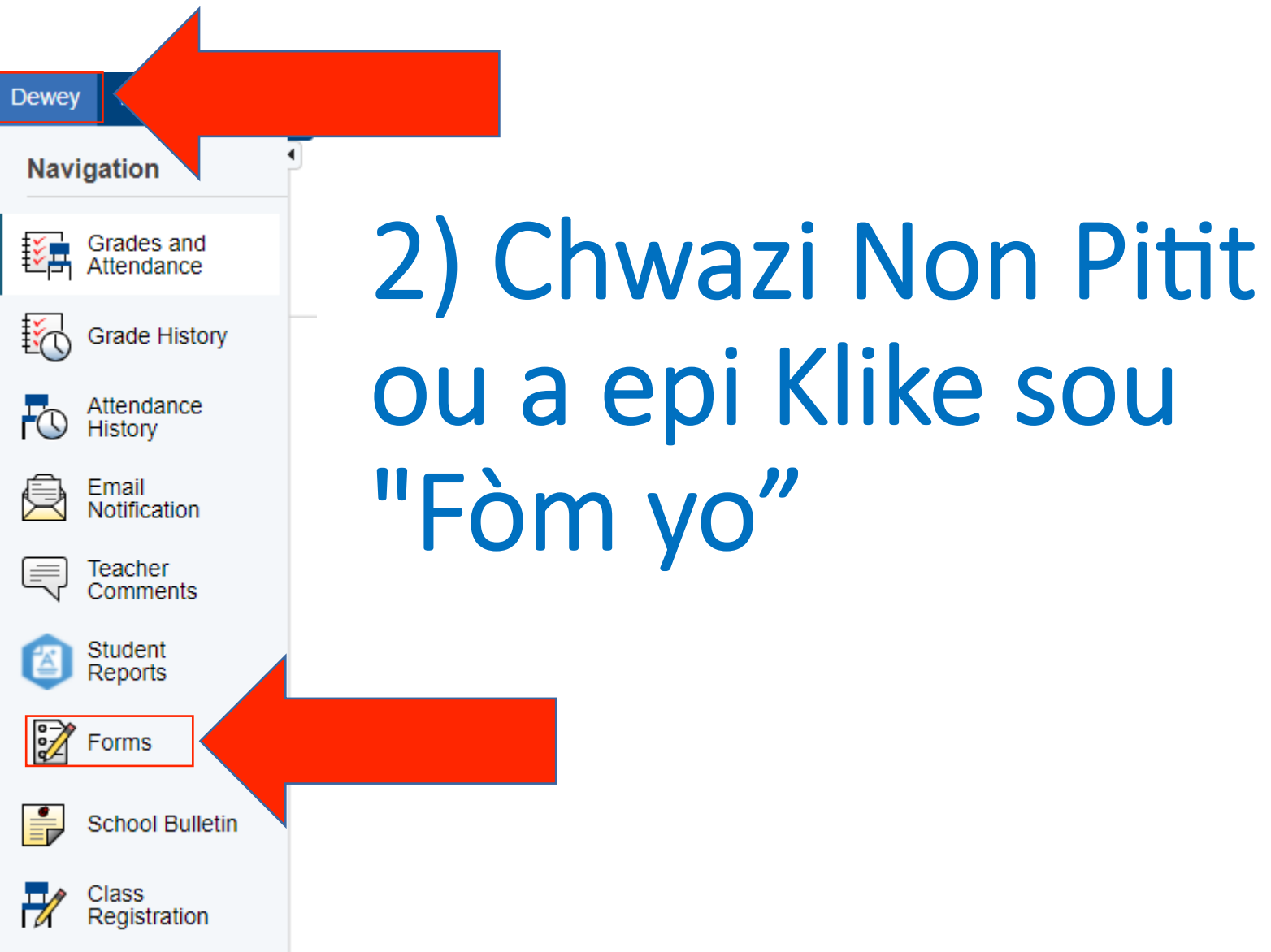

## 3) Seleksyone Fòm epi swiv enstriksyon yo

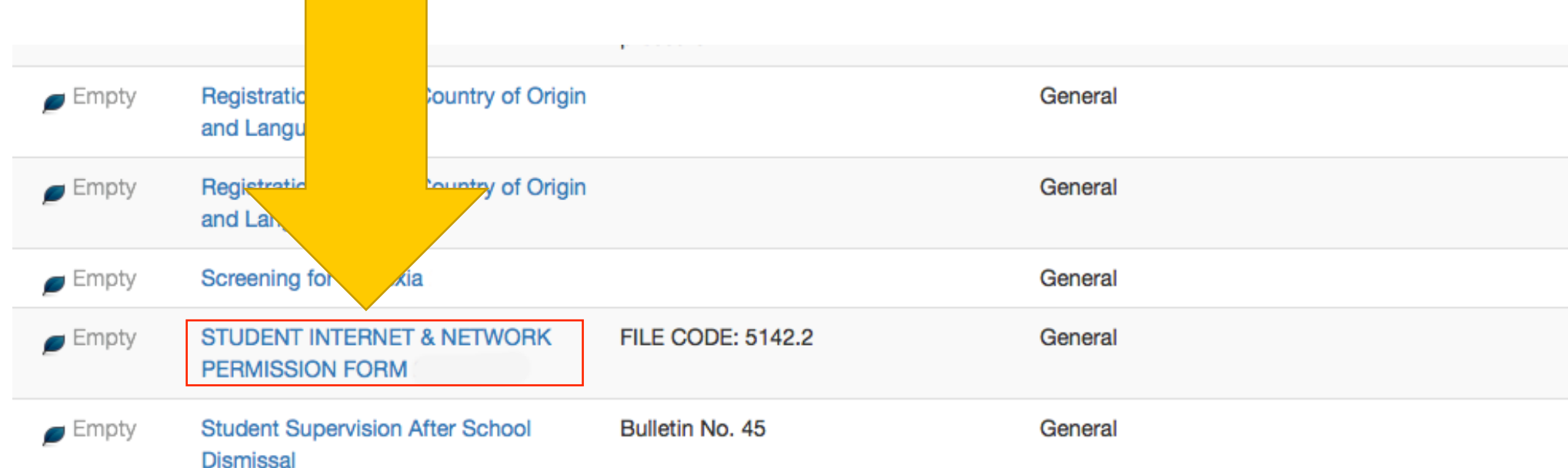

## Konekte sou PowerSchool pou Kòmanse

![](_page_4_Picture_1.jpeg)